## Employer website:<https://law-syr.12twenty.com/hire>

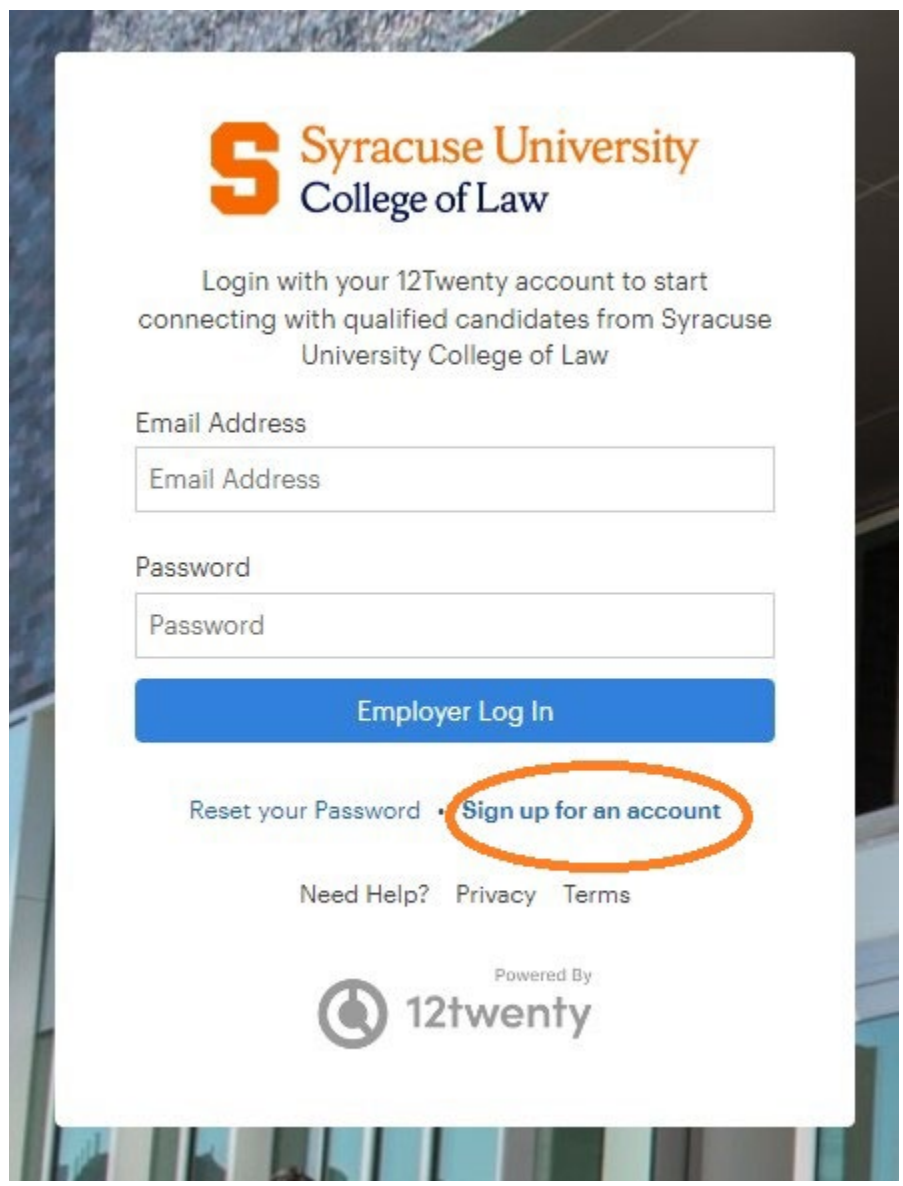

Select "Sign up for an account"

#### Fill in your information when prompted

#### Welcome to 12twenty!

We're glad you are joining us! Get started by creating an account.

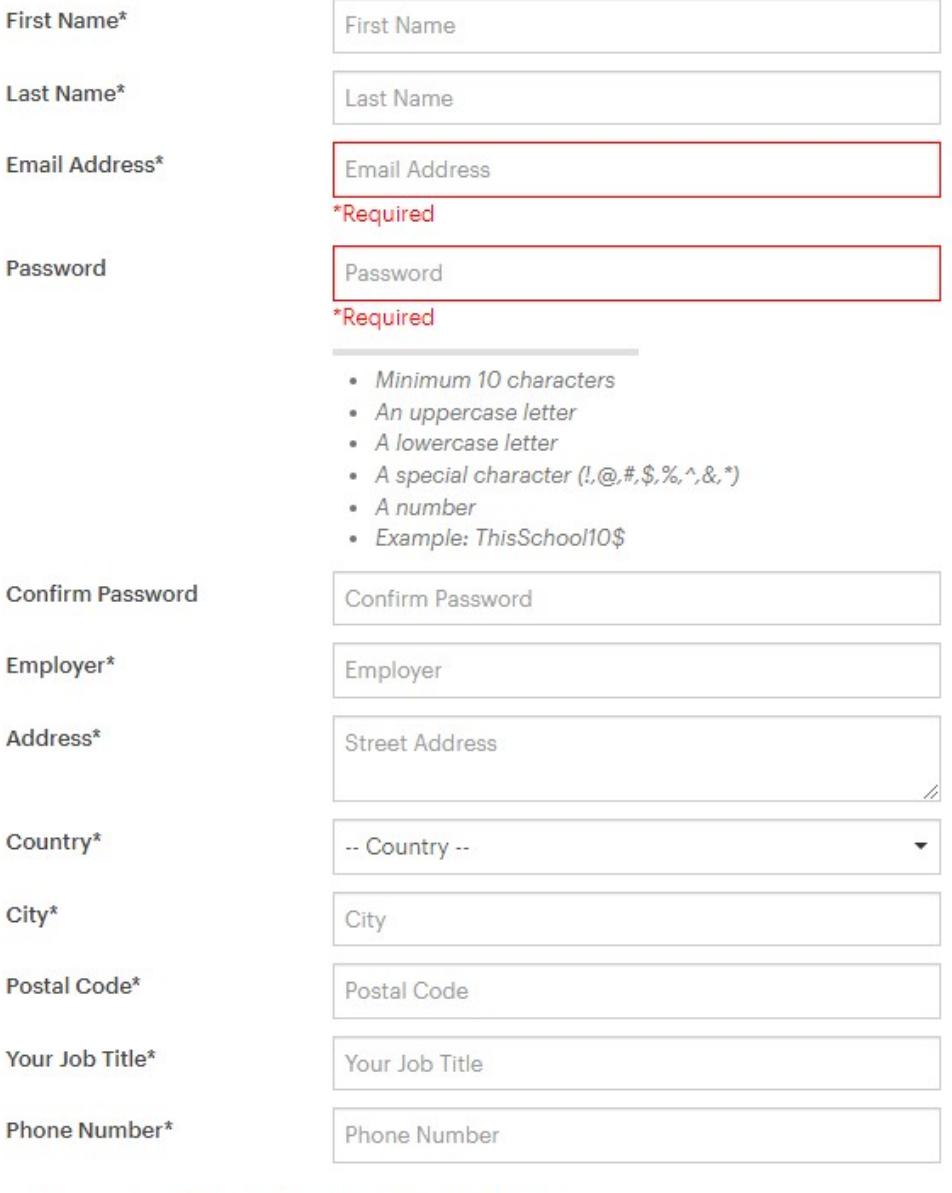

□ I agree to the Terms of Service and Privacy Policy. \*

Create Account

#### A verification code will be sent to your email. Enter the code then click Submit

#### **Welcome to 12twenty!**

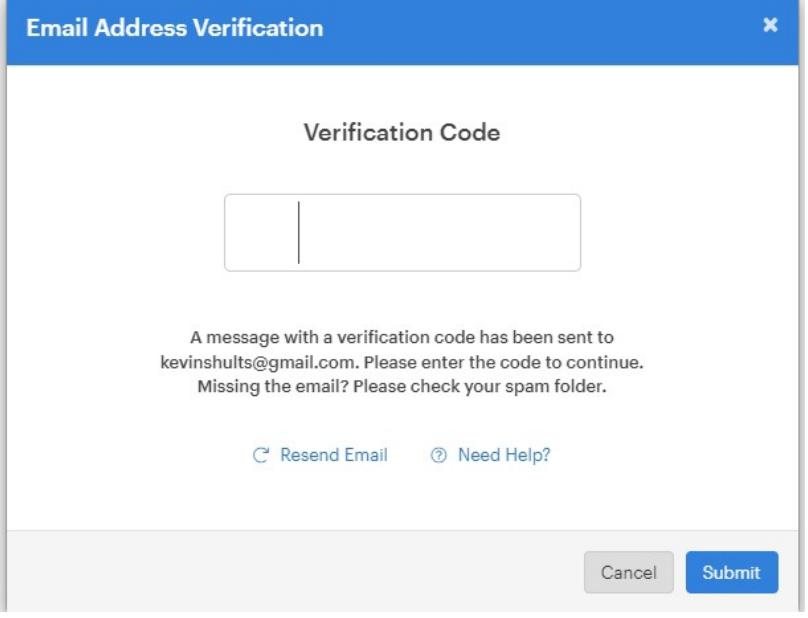

## From the employer homepage, you will have access to Post a Job, Register for OCI (during OCI season), and Host an Event.

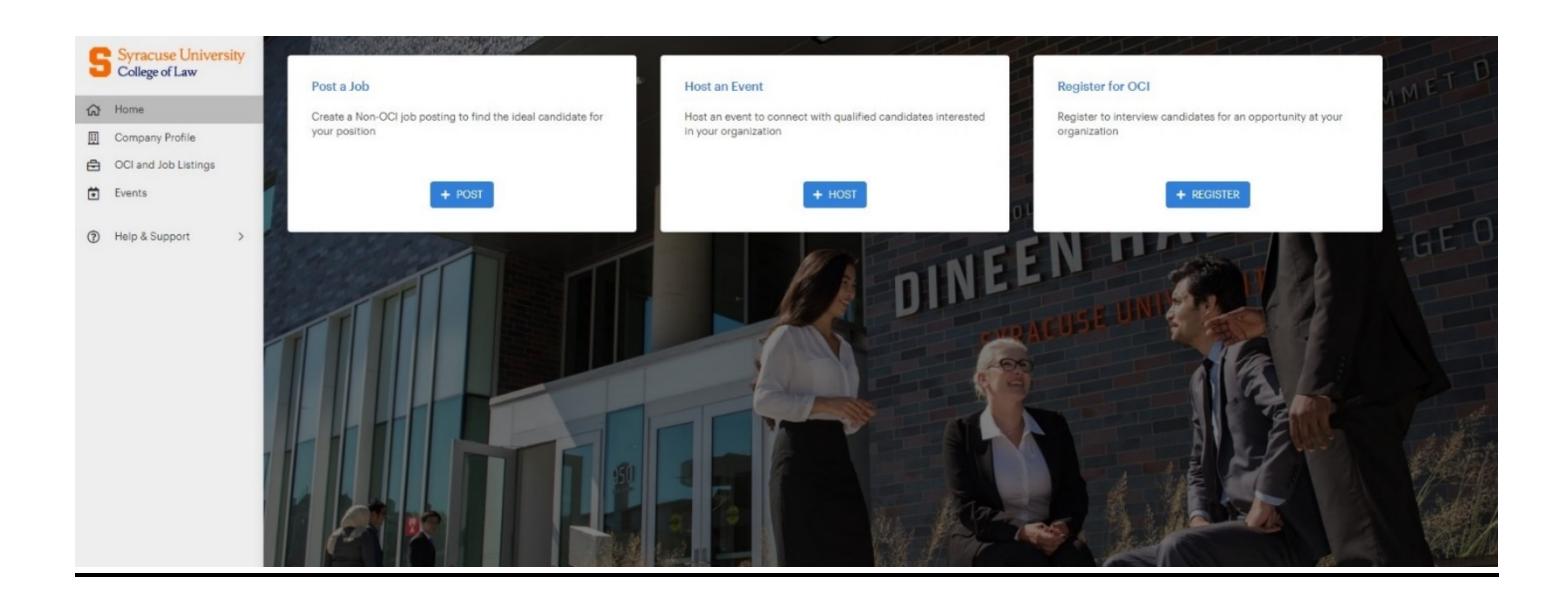

#### Click "Register for OCI" to participate in an On-Campus or Virtual Interview

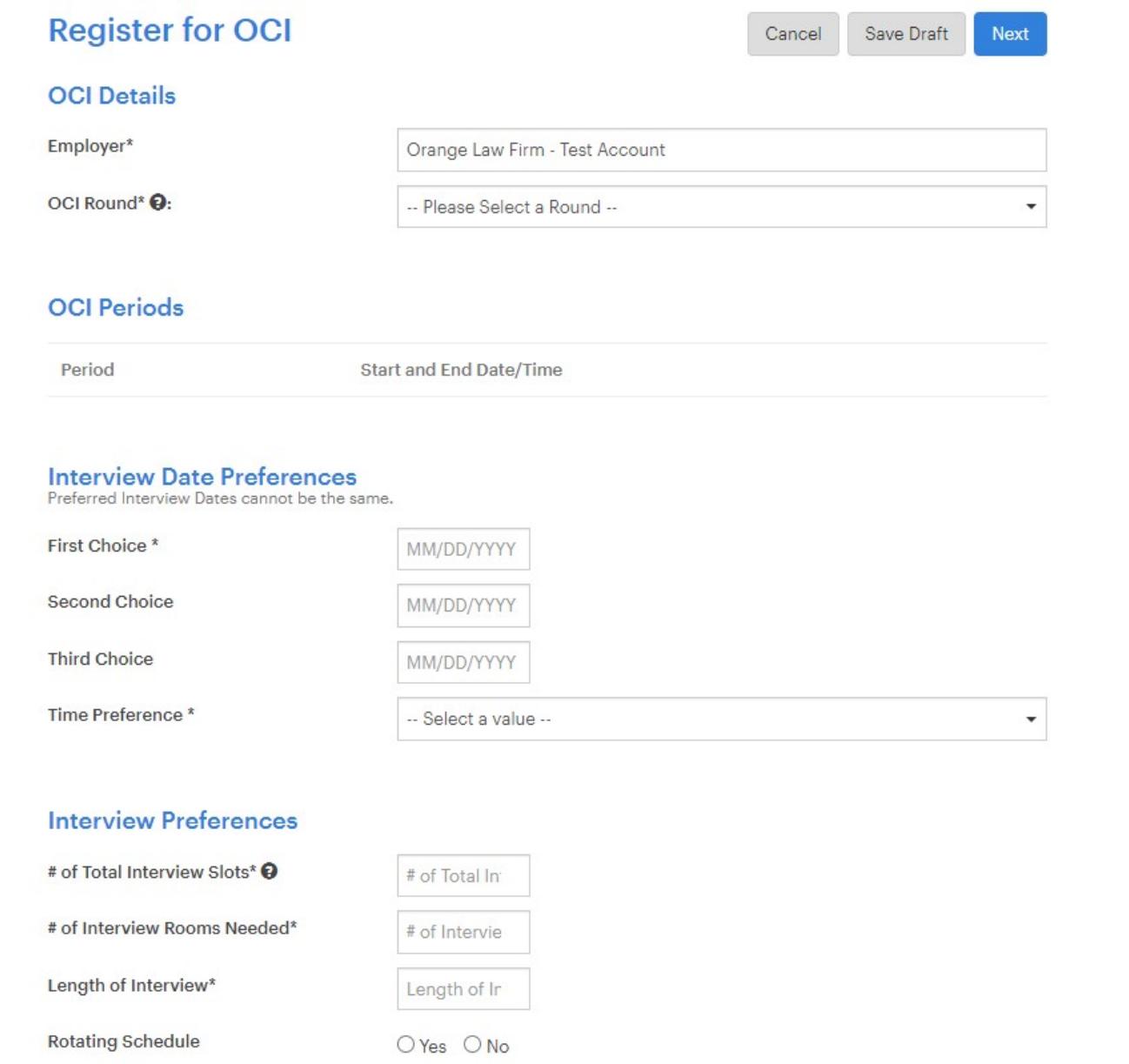

# \*\*You will be brought to the Job Posting page after registering, complete job posting to create the OCI Position\*\*

#### Click "Post a Job" to add a Resume Collect or Direct Apply position to the system, make sure to choose Spring 2023 in the **OCI Program Question**

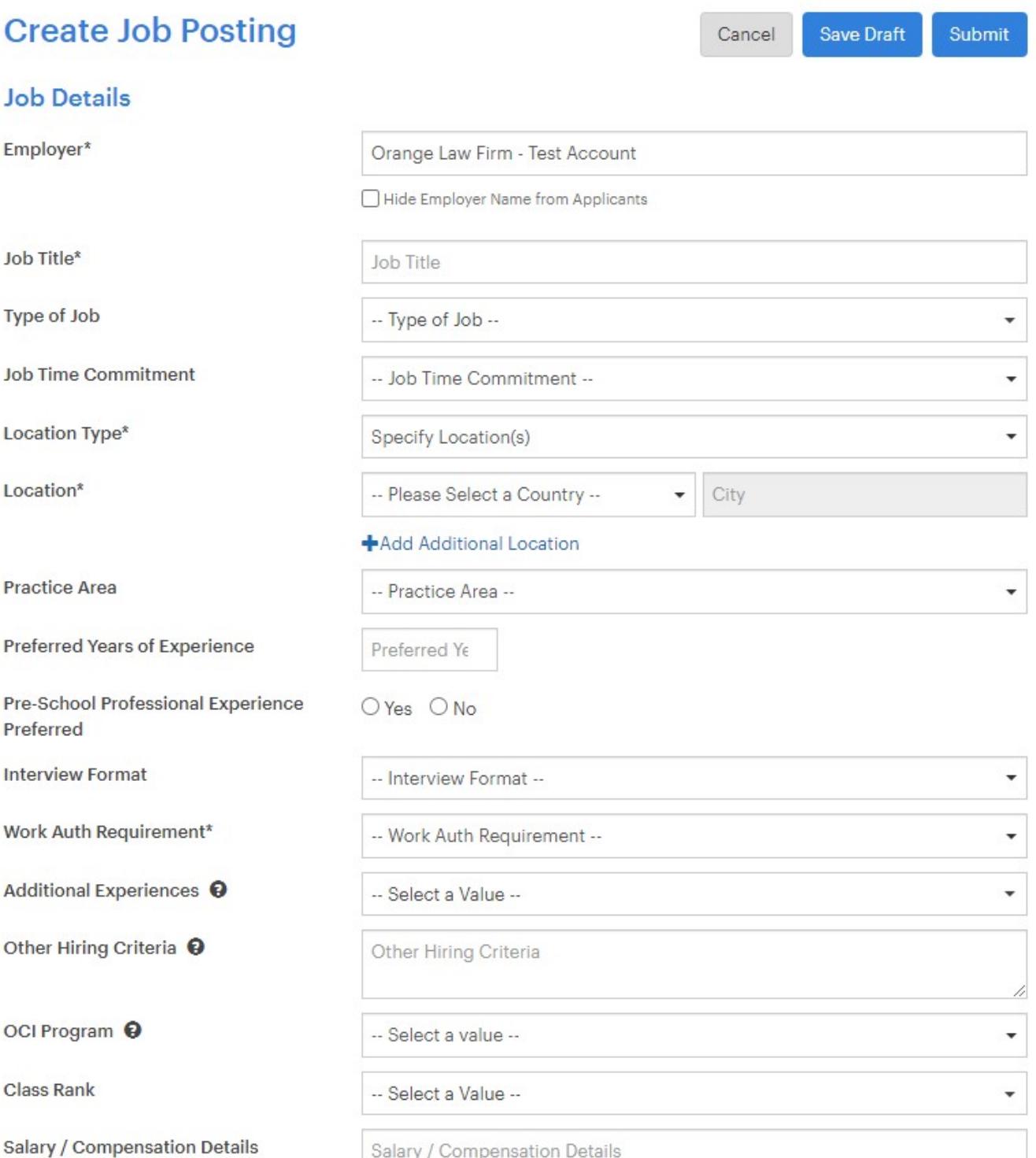

#### The Office of Career Services will review and approve the post:

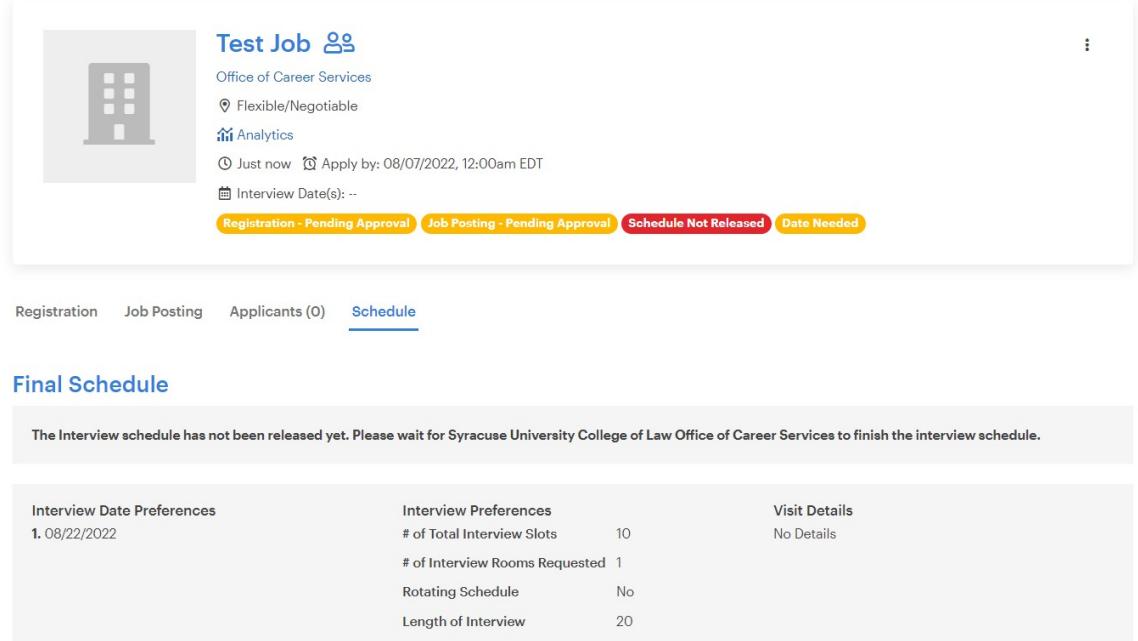

## Approved OCI and Job Posting example:

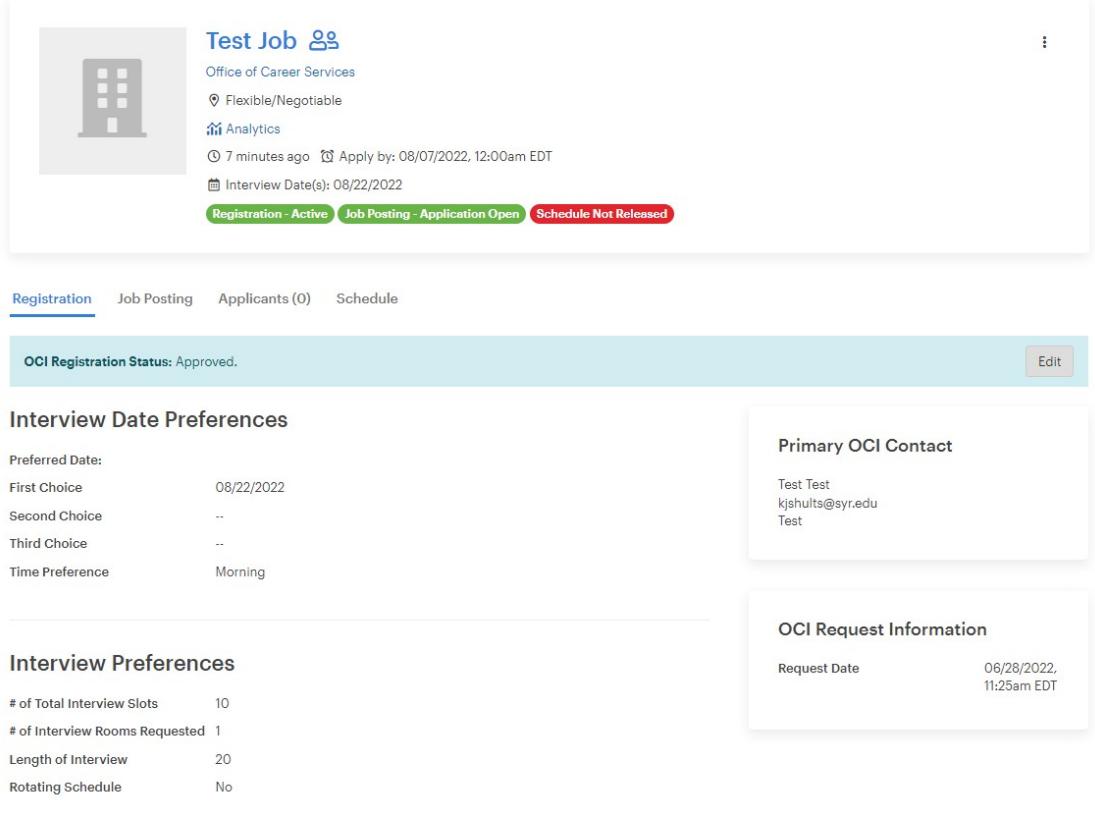

#### You will receive emails throughout the OCI registration process:

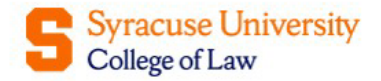

Dear Test Test,

Thank you for registering with Syracuse University College of Law Office of Career Services to perform on campus interviews. We have received your registration request and will notify you once the approval decision is made.

> This message was sent by 12twenty Contact Us

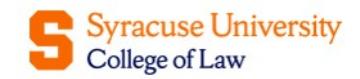

Dear Test Employer,

Thank you for posting the Test Job - Office of Career Services position on our student job board. We will review the job details and will notify you once the approval decision is made.

> This message was sent by 12twenty Contact Us

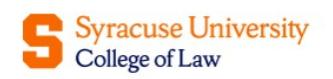

Dear Test Employer,

The interview date has been set for interviewing for these jobs:

• Test Job

The interview will take place:

. 08/22/2022, 8:30AM EDT - 4:30PM EDT at 214A

This message was sent by 12twenty Contact Us